#### **1. Specyfika urz**ą**dzenia.**

Automatyczny Zegar Sterujący Dzwonkiem Szkolnym (wersja zdalnie sterowana) przeznaczony jest do sterowania rozkładem zajęć w szkołach, zakładach<br>pracy i innych instytucjach, w których rozkład dziennych zajeć jest pracy i innych instytucjach, w których rozkład dziennych zajęć jest usystematyzowany. Urządzenie skonstruowano na bazie mikroprocesora, dzięki czemu ma duże możliwości użytkowe.

Podstawowe zalety urządzenia to:

-trzy zestawy ustawień programowanych do konkretnych celów;

a)zestaw #1 - 28 nastaw z jednakową długością lekcji

b)zestaw #2 - 18 nastaw o różnej długości lekcji

c)zestaw #3 - 28 nastaw z jednakową długością dzwonienia -dokładność wskazywania czasu;

-podtrzymywanie pracy zegara i nastaw podczas zaniku napięcia (ok. 5 lata); -system zdalnego sterowania podczerwienią;

-małe wymiary;

#### **2. Przygotowanie i uruchomienie zegara.**

#### **LA UWAGA!** Przed podłaczeniem zegara do sieci należy zapoznać się z treścią **niniejszej instrukcji! Wszelkie uszkodzenia wynikłe podczas niewła**ś**ciwej eksploatacji (podł**ą**czenia) zegara nie b**ę**d**ą **obj**ę**te napraw**ą **gwarancyjn**ą **i b**ę**d**ą **usuwane odpłatnie.**

Zegar należy postawić w pobliżu gniazda sieci energetycznej i dzwonkowej. Odległość należy tak dobrać, by przewody wychodzące nie były zbyt napięte. W pierwszej kolejności podłączamy wyjście zwierne urządzenia do sieci dzwonkowej.

#### **LA UWAGA!** Na wyjście zwierne nie jest podawane żadne napięcie! To wyjście służy jedynie do zamykania obwodu sieci dzwonkowej. Dokładny schemat **podł**ą**czenia zegara znajduje si**ę **na stronie 7.**

Teraz pozostało już tylko podłączyć zegar do sieci 230V/50Hz. Zalecane jest, aby przed przystąpieniem do programowania wykonać tzw. **MASTER RESET**, który wyczyści całą pamięć urządzenia. Czyszczenie pamięci wygląda następująco:

- *1.* włączyć zegar do sieci 230V lub przy włączonym urządzeniu, przycisnąć na chwilę klawisz **RESET** (od spodu zegara) , trzymając jednocześnie klawisze (**1**) i (**2**);
- 2. odczekać, aż licznik na wyświetlaczu odliczy do zera i pokaże się napis: **CL PA**
- *3.* zwolnić klawisze (**1**) i (**2**);

Po tej czynności pamięć zegara jest czysta a zegar pokazuje godzinę **0:00**.

 Po włączeniu zegara do sieci, na wyświetlaczu zegara pojawi się migający przez ok.2 sekundy napis: **Ad 26** (wersja programu), który potem zamieni się w napis: **TEST**, który świeci przez ok. 1 sekundę.

Właśnie w tym momencie uruchamiane są procedury testujące pamięć urządzenia.

#### *3.* **Pilot zdalnego sterowania**

 Pilot zegara zasilany jest z dwóch baterii typu **AAA LR03 1,5V**, wkładanych od góry po uprzednim otwarciu klapki. Należy używać baterii dobrej jakości renomowanych firm (np. SONY, PANASONIC, PHILIPS itp.), które gwarantują długotrwałą pracę pilota.

Na wierzchniej obudowie pilota znajduje się sześć klawiszy. W zależności od wykonywanej czynności, każdy z klawiszy pełni odpowiednią funkcję. Podczas projektowania urządzenia, staraliśmy się optymalnie wykorzystać dostępne klawisze.

 **UWAGA! Pilot wysyła fale podczerwone, które maj**ą **charakterystyk**ę **kierunkowa**. Podczas używania pilota, należy skierować go w strone przedniej ścianki zegara z odległości nie większej niż 5 metrów.

### **4. Programowanie aktualnego czasu.**

 Tryb programowania aktualnego czasu uruchamiamy klawiszem (**3**) i trzymamy go przez ok. 2 sekundy, do chwili pokazania się na wyświetlaczu napisu: **Pr C2** (programowanie czasu). Symbol C2 w tym czasie miga. Następnie należy nacisnąć klawisz (**5**). Po tej czynności na wyświetlaczu pokazuje się aktualny czas (liczba godzin oraz liczba minut np.: **12:24**) z tym, że liczba godzin miga. Oznacza to, że zegar czeka na ustawienie aktualnej godziny. Do tego celu używamy klawiszy (**4**)=[+] i (**6**)=[-].

Jeśli przytrzymamy dłużej któryś z nich, to uruchomi się tzw. szybkie przewijanie, pomagające zaprogramować duże wartości. Gdy ustawimy już odpowiednią liczbę godzin, zatwierdzamy ją naciskając (**5**) i przechodzimy do ustawiania liczby minut. Zatwierdzenie liczby minut spowoduje wyzerowanie liczby sekund a na wyświetlaczu pokaże się ustawiony czas (zacznie mrugać kropka przy drugiej cyfrze).

 **UWAGA! Miganie odpowiedniej warto**ś**ci na wy**ś**wietlaczu informuje u**Ŝ**ytkownika o tym,** Ŝ**e zegar czeka na zmian**ę **tej warto**ś**ci lub na jej zatwierdzenie.** 

#### **5. Dzwonienie r**ę**czne.**

Funkcja ta jest dostępna podczas wyświetlania aktualnej godziny. Jeśli zajdzie potrzeba ręcznego uruchomienia dzwonka należy nacisnąć klawisz (1) i trzymać go. Dzwonek będzie dzwonił, dopóki klawisz (**1**) będzie wciśnięty.

#### **6. Zmiana sposobu wy**ś**wietlania aktualnego czasu.**

Standardowo zegar dostarczany jest do klienta z włączonym wyświetlaniem godzin i minut. Istnieje możliwość wyświetlania czasu w formacie minut i sekund. Do tego celu służy klawisz (5). Po jednokrotnym naciśnięciu klawisza (5) w miejscu wyświetlanej aktualni liczby godzin pojawi się aktualna liczba minut a w miejscu minut pojawi się aktualna liczba sekund. Każde naciśnięcie klawisza (5) spowoduje zmianę z jednego sposobów wyświetlania na drugi.

### **7. Programowanie godzin dzwonienia.**

Programowanie godzin dzwonienia uruchamiamy klawiszem (**3**). Naciskamy klawisz (**3**) i trzymamy go przez ok. 2 sekundy, do chwili pokazania się na wyświetlaczu napisu: **Pr C2** (programowanie czasu). Symbol **C2** w tym czasie miga. Jak widać, do tego momentu postępujemy identycznie jak przy programowaniu aktualnego czasu. Teraz naciskamy klawisz (**4**). Na wyświetlaczu pojawi się napis: **Pr LE** (programowanie lekcji), **LE** w tym czasie miga. Zatwierdzamy to klawiszem (**5**). Teraz wyświetlacz pokazuje napis: **ZE 01** (zestaw nr 1), **01** w tym czasie miga. Wybór numeru zestawu dokonujemy klawiszami (**4**)=[+] lub (**6**)=[-] i zatwierdzamy klawiszem (**5**).

#### **UWAGA! Naci**ś**ni**ę**cie klawisza (3) w dowolnym miejscu programowania powoduje przej**ś**cie do wy**ś**wietlanie aktualnej godziny.**

W zależności od wybranego zestawu dalsze programowanie wygląda następująco:

#### **a) Programowanie zestawu nr 1**

 Po zatwierdzeniu zestawu nr 1 klawiszem (**5**) wyświetlacz pokazuje następujący komunikat **dL 45** (długość lekcji), **45** w tym czasie miga. Teraz klawiszem (**4**)=[+] lub (**6**)=[-] ustawiamy długość lekcji w zakresie od 1 do 99 minut i zatwierdzamy (**5**). Po tej czynności przechodzimy do programowania godzin dzwonienia .Zasada ustawiania godzin dzwonienia jest identyczna jak przy programowaniu aktualnego czasu.

#### **LA UWAGA!** Należy pamiętać, że programujemy tylko długość wszystkich lekcji i **godziny rozpocz**ę**cia ka**Ŝ**dej lekcji**

Np.: ustawiliśmy długość lekcji 45 minut (zakres 1-99 min.)

i ustawiliśmy godziny rozpoczęcia lekcji na:

 **8:00 8:55** Zegar automatycznie zadzwoni o godz. **8:00** (lekcja) – pierwsza ustawiona godzina dzwonienia [początek lekcji (godz. 8:00) + długość lekcji (45min.) = dzwonek na przerwę o godz. 8:45)] 8:45 (przerwa) **8:55** (lekcja) – druga ustawiona godzina dzwonienia [początek lekcji (godz. 8:55) + długość lekcji (45min.) = dzwonek na przerwę o godz. 9:40)] 9:40 (przerwa) itd. ..

Klawiszami (**4**) lub (**6**) ustawiamy: 8, zatwierdzamy (**5**), ustawiamy: 00, zatwierdzamy (**5**), ustawiamy: 8, zatwierdzamy (**5**), ustawiamy: 55, zatwierdzamy (**5**), itd. ... Programowanie kończymy naciskając klawisz (**3**), zegar przechodzi w tryb wyświetlania aktualnego czasu.

Jeśli po zatwierdzeniu klawiszem (5) na wyświetlaczu pokaże się migający napis: FULL, oznacza to, że wykorzystaliśmy limit 28 godzin lekcyjnych. Po tym komunikacie zegar automatycznie wychodzi z trybu programowania.

Gdy chcemy usunąć cały rozkład godzin dla zestawu nr 1, należy podczas migania liczby godzin, nacisnąć jednocześnie dwa klawisze (**1**) i (**2**) i trzymać je ok. 2 sekundy, aż do momentu pokazania się na wyświetlaczu napisu: **CL**. Po tej operacji pamięć zestawu nr 1 jest czysta.

#### **b) Programowanie zestawu nr 2**

 Po zatwierdzeniu zestawu nr 2, przechodzimy bezpośrednio do programowania godzin dzwonienia. Zasada programowania godzin dzwonienia jest taka sama jak w przypadku zestawu nr 1. W zestawie nr 2 jest możliwość ustawiania długości lekcji dla każdej godziny dzwonienia osobno. Ten program wprowadzono do urządzenia na specjalne okazje np.: apele szkolne, uroczystości, skrócone lekcje. Załóżmy, że plan zajęć wygląda następująco:

- **1. 8:00** 8:45
- **2. 8:55** 9:40
- **3. 9:50** 10:20 ..............

Jak widać pierwsze lekcje mają po 45 minut, a następna 30 minut. Takiego rozkładu nie można ustawić w zestawie nr 1, w którym długość lekcji ustawia się dla wszystkich godzin. Do tego celu służy zestaw nr 2.

Oto jak zaprogramować przedstawiony wyżej rozkład godzin lekcyjnych.

Klawiszami (**4**) lub (**6**) ustawiamy: 8, zatwierdzamy (**5**), ustawiamy: 00, zatwierdzamy (**5**), ustawiamy: 8, zatwierdzamy (**5**), ustawiamy: 55, zatwierdzamy (**5**) , ustawiamy: 9, zatwierdzamy (**5**) , ustawiamy: 50, w tym momencie naciskamy (**2**) by ustawić długość lekcji dla aktualnie ustawianej godziny. Na wyświetlaczu pokazuje się znany z zestawu nr 1 napis: **dL 45** (długość lekcji), **45** w tym czasie miga. Teraz klawiszami (**4**)=[+] lub (**6**)=[-] ustawiamy długość lekcji w zakresie od 1 do 99 minut (w naszym przykładzie ustawiamy długość lekcji równą 30 minut) i zatwierdzamy (**5**), itd. ... Programowanie kończymy klawiszem (**3**) i zegar przechodzi w tryb wyświetlania aktualnego czasu. Jak widać, podczas programowania dwóch pierwszych godzin, nie naciskaliśmy (**2**) by ustawić długość lekcji. W takim przypadku zegar ustawia domyślnie długość lekcji na 45 minut.

Jeśli po zatwierdzeniu klawiszem (5) na wyświetlaczu pokaże się migający napis: FULL, oznacza to, że wykorzystaliśmy limit 18 godzin lekcyjnych. Po tym komunikacie zegar wychodzi z trybu programowania. Gdy zamierzamy usunąć cały rozkład godzin dla zestawu nr 2, należy podczas migania liczby godzin, nacisnąć jednocześnie klawisze (1) i (2) i trzymać je ok. 2 sekundy, aż do momentu pokazania się na wyświetlaczu napisu **CL**. Po tej operacji pamięć zestawu nr 2 jest czysta.

#### **c) Programowanie zestawu nr 3**

 Po zatwierdzeniu zestawu nr 3, wyświetlacz pokazuje następujący komunikat: d d 0 7 (długość dzwonienia), 0 7 w tym czasie miga. Teraz klawiszami (4)=[+] lub (6)=[-] ustawiamy długość dzwonienia w zakresie od 1 do 99 sekund i zatwierdzamy (5). Po tej czynności przechodzimy do programowania godzin dzwonienia. W tym zestawie programujemy oddzielni początek i oddzielnie koniec każdej lekcji. Na przykład:

**1.** 9:20 - początek lekcji

- **2.** 10:30 koniec lekcji
- **3.** 10:45 początek lekcji, itd.

Klawiszami (**4**) lub (**6**) ustawiamy: 9, zatwierdzamy (**5**), ustawiamy: 20, zatwierdzamy (**5**), ustawiamy: 10, zatwierdzamy (**5**), ustawiamy: 30, zatwierdzamy (**5**), ustawiamy: 10, zatwierdzamy (**5**), ustawiamy: 45, zatwierdzamy (**5**), itd. ... Programowanie kończymy klawiszem (**3**), zegar przechodzi w tryb wyświetlania aktualnego czasu.

Jeśli po zatwierdzeniu klawiszem (5) na wyświetlaczu pokaże się migający napis: FULL, oznacza to, że wykorzystaliśmy limit 28 godzin . Po tym komunikacie zegar wychodzi z trybu programowania. Gdy chcemy usunąć cały rozkład godzin dla zestawu nr 3, należy podczas migania liczby godzin, nacisnąć jednocześnie klawisze (**1**) i (**2**) i trzymać je ok. 2 sekundy, aŜ do momentu pokazania się na wyświetlaczu napisu **CL**.

Po tej operacji pamięć zestawu nr 3 jest czysta.

#### **8. Wł**ą**czenie trybu przeddzwonków.**

 Jest to specjalny tryb, którego zadaniem jest powiadamianie dzwonkiem o zbliżającym się końcu przerwy lub końcu lekcji. Tryb ten włącza dzwonek na 2 sekundy jeśli do zakończenia przerwy zostało 2 minuty lub jeśli do końca lekcji zostało 5 minut. Włączenie tego trybu dokonujemy w następujący sposób:

Naciskamy klawisz (**3**) i trzymamy go przez ok. 2 sekundy, do chwili pokazania się na wyświetlaczu napisu: **Pr C2** (programowanie czasu). **C2** w tym czasie miga. Teraz dwa razy naciskamy klawisz (**4**). Na wyświetlaczu pojawi się napis: **Pr Pd** (programowanie przeddzwonków), **Pd** w tym czasie miga. Zatwierdzamy to klawiszem (**5**). Teraz wyświetlacz pokazuje napis: **Pd 00** (przeddzwonki wyłączone), 00 w tym czasie miga.

Włączenia / wyłączenia dokonujemy klawiszami (**4**)=[+] lub (**6**)=[-] (gdzie wartość: **00** oznacza przeddzwonki wyłączone, a 01 przeddzwonki włączone), i zatwierdzamy klawiszem (5). W tym momencie na wyświetlaczu pokaże się aktualna godzina oraz, jeśli włączyliśmy przeddzwonki zapali się kropka przy czwartej cyfrze.

#### **9. Zmiana aktualnego zestawu godzin.**

 W danym czasie zegar morze wykonywać tylko jeden zestaw. Do zmiany aktualnego zestawu służy klawisz (6). Podczas wyświetlania aktualnego czasu naciskamy klawisz (6) i trzymamy go 2 sekundy, aż do wyświetlania komunikatu: **ZE 0X** (gdzie X oznacza używany do tej pory zestaw 1, 2 lub 3). Klawiszami (4)=[+] lub (**6**)=[-] ustawiamy zestaw, który ma być aktualnie wykorzystywany i naciskamy (**5**). Od tego momentu wykonywany będzie zestaw, który właśnie ustawiliśmy.

#### **10. Przegl**ą**danie aktualnego zestawu godzin.**

Zaprogramowane wcześniej godziny możemy w łatwy sposób przeglądać. Przeglądanie aktualnego zestawu godzin dokonujemy naciskając (**4**) podczas wyświetlania aktualnej godziny. Jeśli aktualny zestaw godzin nie jest zaprogramowany, wtedy na wyświetlaczu pokaże się migający znak: - - - . Jeśli aktualny zestaw godzin jest zaprogramowany, wtedy na wyświetlaczu pojawi się godzina rozpoczęcia pierwszej lekcji (np.: 8 00). Teraz klawiszem (**4**) lub (**6**) przeglądamy następne godziny dzwonienia lub godziny rozpoczęcia lekcji w zależności od zestawu.

Gdy chcemy usunąć cały rozkład godzin dla zestawu nr 3, należy podczas migania liczby godzin, nacisnąć jednocześnie klawisze (**1**) i (**2**) i trzymać je przez ok. 2 sekundy, aż do momentu pokazania się na wyświetlaczu napisu CL. Po tej operacji pamięć zestawu nr 3 jest czysta.

# **11. Blokada automatycznego dzwonienia.**

Blokada ta służy do wyłączenia automatycznej obsługi dzwonka w dni wolne. Włączenia / wyłączenia dokonujemy naciśnięciem klawisza (**2**) podczas wyświetlania aktualnego czasu. Zapalona kropka przy pierwszej cyfrze sygnalizuje włączoną blokadę dzwonka. Oto przykład zastosowania tej opcji:

W piątek przed wyjściem ze szkoły włączamy blokadę klawiszem (**2**) . Zapala się kropka przy pierwszej cyfrze. Mamy wtedy pewność, że dzwonek nie będzie dzwonił w sobotę i w niedzielę. W poniedziałek po przyjściu do szkoły naciskamy klawisz (**2**) i wyłączamy blokadę automatycznej obsługi dzwonka (kropka przy pierwszej cyfrze gaśnie).

## **12. Inne.**

Na życzenie klienta, Automatyczny Zegar Sterujący Dzwonkiem Szkolnym, może zostać zaprogramowany przez producenta. W tym celu, na zamówieniu należy zaznaczyć, że zegar ma być zaprogramowany, podając jednocześnie rozkład zajęć.

# **13. Dane techniczne.**

**- napi**ę**cie zasilania: 230V / 50 Hz** 

- **obci**ąŜ**alno**ść **linii wyj**ś**cia zwiernego: 2 A**
- **dokładno**ść **wskaza**ń **zegara (przy tem. 20°C): ok.15 sekund /miesi**ą**c**
- **bezpiecznik zasilania: 160 mA (B1)**
- **bezpiecznik wyj**ś**cia zwiernego: 3,15 A (B2)**
- **długo**ść **dzwonków głównych: 10 sek.**
- **długo**ść **przeddzwonków: 2 sek.**
- **podtrzymywanie pami**ę**ci: bateria litowa CR2032**
- **czas podtrzymywania pami**ę**ci: ok. 5 lat**
- 
- 
- 

**- zasi**ę**g pilota: ok. 5 metrów /**λ **60° - wymiary dzwonka: 158 x 138 x 59 [mm] - wymiary pilota: 96 x 47 x 24 [mm]** 

**14.Podł**ą**czenie zegara bezpo**ś**rednio do instalacji dzwonkowej.** 

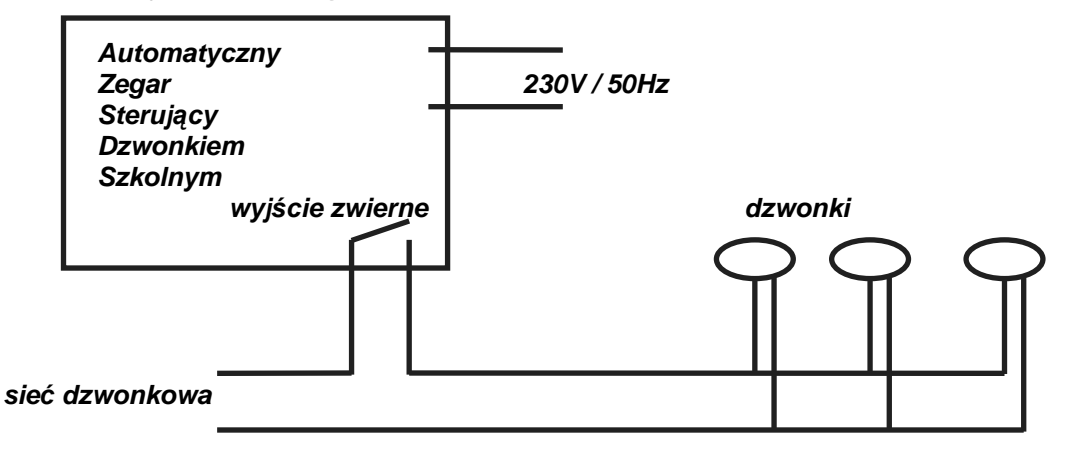

**15. Podł**ą**czenie zegara do instalacji dzwonkowej poprzez dodatkowy stycznik.** 

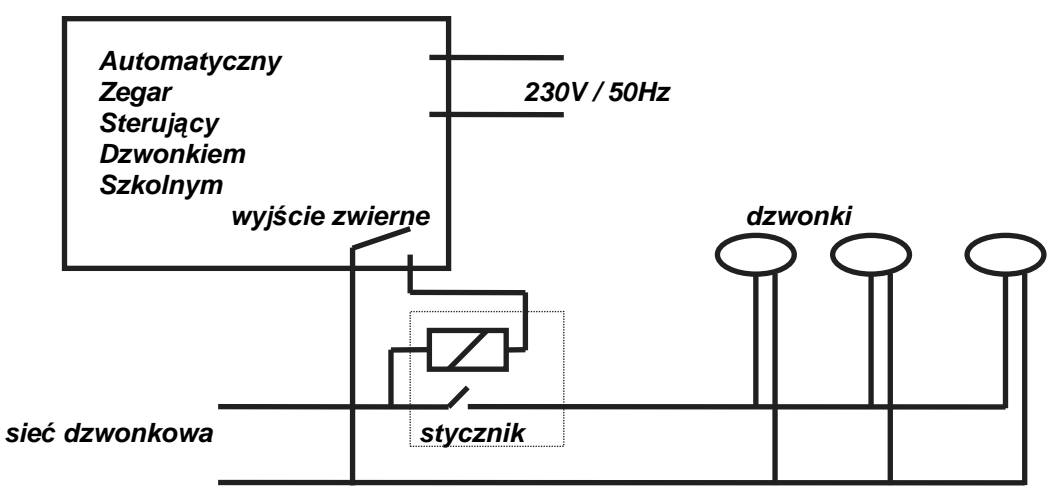

# **16.Tabela uszkodze**ń**.**

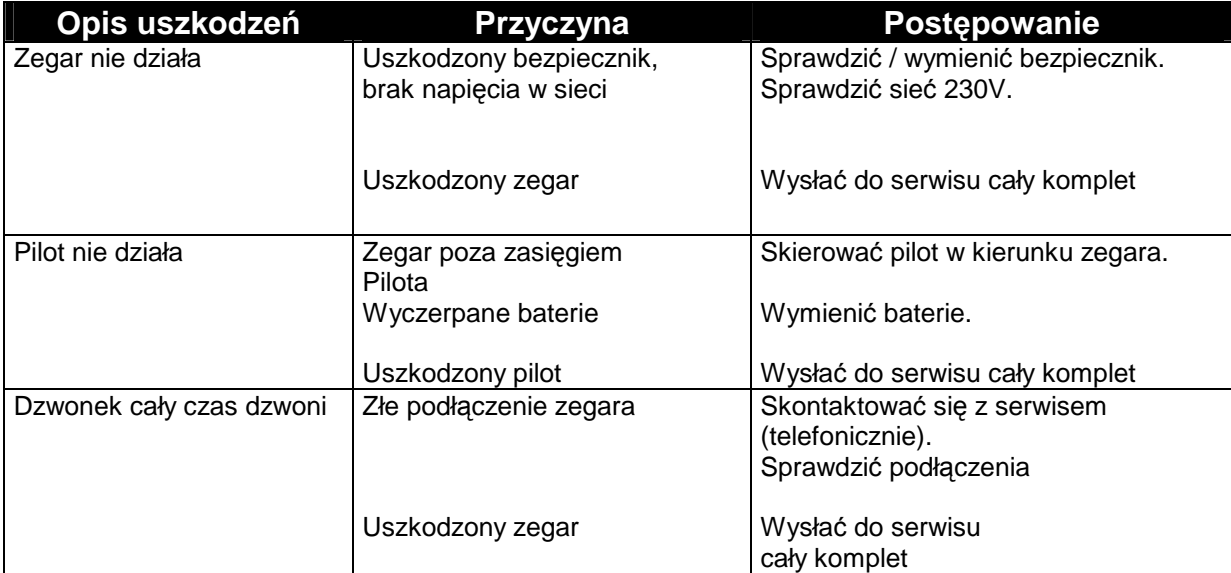

# **17. Bł**ę**dy.**

Po włączeniu zegara do sieci na wyświetlaczu zegara pojawi się migający 2 sekundy napis: **Ad 26** (wersja programu), który potem zamieni się w napis: **TEST**, który świeci przez ok. 1 sekundę. Właśnie w tym momencie uruchamiane są procedury testujące pamięć urządzenia. Wynikiem tego testu mogą być następujące błędy:

- **Er 01 bł**ą**d spowodowany uszkodzeniem układu odpowiedzialnego za pami**ę**tanie nastaw urz**ą**dzenia i zliczania czasu. W przypadku wyst**ą**pienia tego bł**ę**du, nale**Ŝ**y odł**ą**czy**ć **na 10 sekund zasilanie 230 V i po upływie tego czasu próbowa**ć **wł**ą**czy**ć **zegar ponownie. Je**ś**li bł**ą**d nie ust**ą**pi po kilku takich próbach, nale**Ŝ**y odesła**ć **zegar do serwisu.**
- **Er 02 bł**ą**d spowodowany uszkodzeniem rezonatora kwarcowego (elementu odpowiedzialnego za taktowanie zegara).Procedura usuni**ę**cia tego błedu jest identyczna jak wyżej.**
- **Er** 10 *migający napis sygnalizuje, że w pamięci zegara czasu rzeczywistego* **zapisały si**ę **(w wyniku zakłóce**ń **energetycznych) niewła**ś**ciwe warto**ś**ci liczbowe i zegar zatrzymał si**ę**. W tym przypadku mamy do czynienia z bł**ę**dem programowym. Teraz nale**Ŝ**y tylko nacisn**ąć **na pilocie klawisz (5) i zaprogramowa**ć **aktualny czas. Procedura ustawiania aktualnego czasu opisana jest w pkt.4 niniejszej instrukcji.**
- **Er 11** *migający napis sygnalizuje, że dane zapisane w pamięci (godziny* **dzwonienia, parametry) zostały skasowane i trzeba je ponownie ustawi**ć**. Powodem tego bł**ę**du mog**ą **by**ć **zakłócenia energetyczne. Tak jak wy**Ŝ**ej obsług**ą **tego bł**ę**du zajmuje si**ę **urz**ą**dzenie. Nam pozostaje jedynie potwierdzi**ć **klawiszem (5) zapoznanie si**ę **z bł**ę**dem.**

Wszystkie wyżej wymienione błędy występują sporadycznie ale warto się z nimi zapoznać. Jeśli zegar zachowuje się inaczej niż opisuje to niniejsza instrukcja (np. świeci się tylko jeden wyświetlacz lub wcale nie świeci, wyświetlają się nieznane znaki itp.)należy próbować przywrócić zegar do normalnej pracy. Można tego dokonać w dwojaki sposób:

- **1.** wcisnąć klawisz **RESET** umieszczony od spodu obudowy zegara,
- **2.** odłączyć sieć zasilającą 230V i po upływie 10 sekund włączyć ponownie zegar (czynności te nie kasują pamięci zegara).

**W sprawie innych bł**ę**dów urz**ą**dzenia nale**Ŝ**y skontaktowa**ć **si**ę **telefonicznie z serwisem.** 

#### **PRZEDSI**Ę**BIORSTWO PRODUKCYJNO-USŁUGOWE "PROTON" S.C. 14-100 OSTRÓDA UL.PILSUDSKIEGO 2 TEL/FAX.(0-89) 646-97-23**

# **KARTA GWARANCYJNA**

- **1. Nazwa urz**ą**dzenia: AUTOMATYCZNY ZEGAR STERUJ**Ą**CY DZWONKIEM SZKOLNYM nr fabryczny D.S...........................................**
- **2. P.P.U "PROTON" S.C.,14-100 Ostróda ul. Chrobrego 7f, udziela 24-to miesi**ę**cznej gwarancji na ww. urz**ą**dzenie, licz**ą**c od daty zakupu przez odbiorc**ę **ko**ń**cowego.**
- **3. Ujawnione w tym okresie wady i uszkodzenia b**ę**d**ą **bezpłatnie usuwane w terminie 14 dni.**
- **4. Reklamuj**ą**cemu przysługuje prawo do wymiany urz**ą**dzenia na nowe je**Ŝ**eli:**
	- **a) zakład naprawy stwierdzi,** Ŝ**e usuni**ę**cie wady nie jest mo**Ŝ**liwe,**
	- **b) nie zostanie dotrzymany termin naprawy.**
- **5. Usługi gwarancyjne nie obejmuj**ą **czynno**ś**ci przewidzianych w instrukcji obsługi.**
- **6. Gwarancja nie obejmuje:**
	- **a) urz**ą**dzenia, w którym zostały usuni**ę**te lub uszkodzone numery fabryczne lub plomby,**
	- **b) mechanicznych uszkodze**ń **urz**ą**dzenia i wywołanych nimi wad,**
	- **c) uszkodze**ń **i wad wynikłych na skutek**
		- **-niewła**ś**ciwej i niezgodnej z instrukcj**ą **instalacji**

**-niewła**ś**ciwego lub niezgodnego z instrukcj**ą **u**Ŝ**ytkowania, przechowywania, konserwacji** 

- **-samowolnych(dokonywanych przez u**Ŝ**ytkownika lub inne nieupowa**Ŝ**nione osoby) napraw lub przeróbek**
- **7. Urz**ą**dzenie do naprawy dostarcza reklamuj**ą**cy do punktu zakupu lub do producenta.**
- **8. Przy zwrocie urz**ą**dzenia potr**ą**ca si**ę **warto**ść **brakuj**ą**cych, uszkodzonych lub zu**Ŝ**ytych elementów oraz koszt ich wymiany.**
- **9. Niniejsza karta gwarancyjna wraz z rachunkiem stanowi jedyn**ą **podstaw**ę **do realizacji uprawnie**ń **gwarancyjnych.**

**W przypadku zgubienia lub zniszczenia gwarancji, duplikaty nie b**ę**d**ą **wydawane.** 

**Warunki gwarancji przyj**ą**łem. KUPUJ**Ą**CY SPRZEDAJ**Ą**CY** 

**...................................... Ostróda, dn..................................** 

ADNOTACJE NAPRAW: (VERTE)